# **Tools - Dynamic to Static**

### **Purpose**

The purpose of this tool is to pre-process source files when the analyzer is not able to resolve variables with their values in order to create dynamic links. It is based on a Python script (**dynamic\_to\_static.py**).

There is also a batch file (**dynamic\_to\_static.bat**) that allows to call the Python script from Cast-MS

It can be added to Cast-MS as a Tool Before Analysis.

**Example :** It can be used when an Oracle table is used in a PL/SQL dynamic query inside a Stored Procedure, as described here : [CMS Snapshot](https://doc.castsoftware.com/display/TG/CMS+Snapshot+Analysis+-+Run+Analyzer+-+Missing+or+Wrong+Links+per+technology+-+Oracle+Server+PL+SQL+with+Core+CAST+AIP)  [Analysis - Run Analyzer - Missing or Wrong Links per technology - Oracle Server PL SQL with Core CAST AIP](https://doc.castsoftware.com/display/TG/CMS+Snapshot+Analysis+-+Run+Analyzer+-+Missing+or+Wrong+Links+per+technology+-+Oracle+Server+PL+SQL+with+Core+CAST+AIP)

**Limitation :** It works only if the variable is used in the same file where it was defined.

### **Applicable in CAST Version**

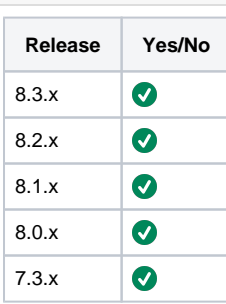

### **Applicable RDBMS**

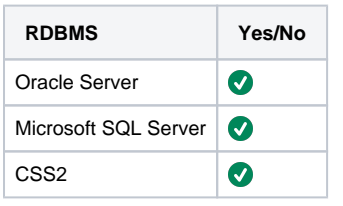

# **Prerequisites**

Follow the below prerequisites before running the tool:

### **CAST-AIP**

dynamic\_to\_static must be installed on the same machine as CAST-AIP.

dynamic\_to\_static.py is a Python script, so you need to launch it with Python 3.4 embedded in Cast AIP.

#### **CAST-AIP**  $\odot$

Since the tool preprocesses the source file located in the deployment folder, you should take a backup of it before running it, in case it was misconfigured and leads to unexpected results.

# **Configuration**

The Python script must be configured in the configuration section (see below) : DEFINITION\_REGEXP, ACCESS\_REGEXP and FILE\_REGEXPS must be configured to fit your needs, according to the language used in the files

```
Configuration Section - dynamic_to_static.py
```

```
#DEFINITION REGEXP
                                                           \pm\pm\pm# This is the regular expression to match variable assignation.
                                                           ## It must contain two capture groups :
                                                           \pm# the first one is the name of the variable,
                                                           \pm# the second one is the value assigned to the variable
                                                           #\pm#define var = 'my_schema';
# Example :
                                                                 #\ddagger## DEFINITION REGEXP = re.compile(r"define\s+(\w+)\s*=\s*'(\w+)';")
                                                           \pm## variable name : var
                                                           \pm# value : my_schema
                                                           \pm\pm\pmDEFINITION_REGEXP = re.compile(r"define\s+(\w+)\s*=\s*'(\w+)';", re.IGNORECASE)
ACCESS REGEXP
\pm#\ddagger\pm# This is the regular expression to match variable use.
                                                           \pm# It must contain one capture group: the name of the variable
                                                           \pm\pm# Example :
                delete from &var..my table;
                                                                 #### ACCESS_REGEXP = re.compile(r'\ \ (\w+) \.')
\pm\pm# variable name : var
\pm\pm\pm\texttt{ACCESS\_REGEXP} = \texttt{re.compile(r'\&(\w+))}.')file_encodings = ( 'latin1', 'utf-8', 'windows-1253' )FILE REGEXPS = [ re.compile("([\w\.]+\.sql)", re.IGNORECASE) ] # case insensitive
```
It uses two regular expressions to be configured : one for variable assignment, one for variable use. These regular expressions should be configured according to the technology (the tool could be improved with some default regular expressions by technology)

 $#$ 

Launch dynamic\_to\_static

### **Usage**

**dynamic\_to\_static.py** is a Python script, so you need to launch it with Pyhon 3.4 embedded in Cast AIP.

Mandatory arguments :

- **directory** : the folder containing the source to process (typically the deployment folder)
- log : dynamic\_to\_static log file (not the analysis log)

Open a CMD window, and navigate to the folder where you installed classpath\_checker. Type the following command-line :

### **Command-line**

<INSTALL\_FOLDER>\ThirdParty\Python34\python.exe dynamic\_to\_static.py -directory <DEPLOY\_FOLDER> -log <DYNAMIC\_TO\_STATIC\_LOG>

## Command-line output

dynamic\_to\_static first looks for files to process based on the regular expression entered as FILE\_REGEXP. All files matching the regular expression under the directory argument will be considered.

Then for each file, it looks for variable definition using the DEFINTION\_REGEXP, and sets up a dictionary of variables with their values. Once done, it parses the file for variable reference, using ACCESS\_REGEXP. For each match of the ACCESS\_REGEXP, it replaces the match by the variable value.

### **Log-MB consistency**

```
C:\temp\Tools\dynamic_to_static>"c:\Flat Service Packs\8.3.2\ThirdParty\Python34\python.exe" 
dynamic_to_static.py -d "C:\temp\TKB\dynamic_to_static\Source" -log C:\temp\TKB\dynamic_to_static.log
Searching for files
Found 1807 files to process
Opened file C:\temp\TKB\dynamic_to_static\Source\ScriptsSql\some_report.sql
Found variable MY_VAR : value = SCHEMA
Processing file C:\temp\TKB\dynamic_to_static\Source\ScriptsSql\some_report.sql
Replacing &MY_VAR. by SCHEMA at line 12.
Replacing &MY_VAR. by SCHEMA at line 15.
Replacing &MY_VAR. by SCHEMA at line 24.
Replacing &MY_VAR. by SCHEMA at line 27.
Replacing &MY_VAr. by SCHEMA at line 43.
Replacing &MY_VAR. by SCHEMA at line 46.
Renamed file C:\temp\TKB\dynamic_to_static\Source\ScriptsSql\some_report.sql into C:
\temp\TKB\dynamic_to_static\Source\ScriptsSql\some_report.sql.bak
Wrote file C:\temp\TKB\dynamic_to_static\Source\ScriptsSql\some_report.sql
[...]
```
### **Notes/comments**

Ticket # 10683

#### **Related Pages**

[CMS Snapshot Analysis - Run Analyzer - Missing or Wrong Links per technology - Oracle Server PL SQL with Core CAST AIP](https://doc.castsoftware.com/display/TG/CMS+Snapshot+Analysis+-+Run+Analyzer+-+Missing+or+Wrong+Links+per+technology+-+Oracle+Server+PL+SQL+with+Core+CAST+AIP)